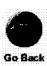

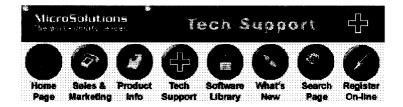

## **Document # 2210**

## Backpack CD-ROM "Not Found" or hang-ups occur during boot when loading 16-bit driver (BPCDDRV.SYS) from DOS/WIN or Win95 CONFIG.SYS.

Note: As of Version 2.10 of Backpack CD-ROM installation software, a 32-bit driver is automatically installed under Windows 95 and Windows NT. To troubleshoot that 32-bit driver, you should refer to <u>Tech Support DOC</u> # 3030 instead of this document.

The steps below should be followed if a "Backpack Not Found" error or "hang-ups" occur during the loading of Backpack's 16-bit device driver: BPCDDRV.SYS in the CONFIG.SYS. The current Backpack CD-ROM 16-bit device driver software Version 2.xx automatically tests for and utilizes Enhanced Parallel Ports (EPP ports). If you are experiencing a system "hang-up," you can regain access to your computer by removing the power from your Backpack CD-ROM Drive and restarting your computer. You are most likely encountering this error due to EPP design differences in your computer's parallel port. After you restart the computer, follow the steps below:

1. Start by downloading and installing a brand new update of software from our Web site. For Backpack CD-ROM Models 16x550 (not including 160550 or 162550), download the file: **BPCD2xx.EXE\*** 

(BAN2xx.EXE for Backpack bantam Models 18x100).

For Backpack Models 16x700 with sound, download BPSD2xx.EXE

(BANS2xx.EXE for Backpack bantam plus Sound Models 18x200).

This is a self-extracting file that contains more advanced drivers for better EPP handling on newer computer models. Run the SETUP. EXE program included in this archive file to install the updated software.

2. If this does not solve the problem, or if you are not able to download those drivers, use a suitable text editor (such as the DOS EDIT or Win/Win95 SYSEDIT programs) and add this parameter to Backpack's CONFIG.SYS statement:

device=\bpcdrom\bpcddrv.sys /d:bpcddrv\$ EPP=5

(or)

device=\bpcdrom\bpcddrv.sys /d:bpcddrv\$ NOEPP

(or)

device=\bpcdrom\bpcddrv.sys /d:bpcddrv\$ busclk=0 (the number zero)

(or)

device=\bpcdrom\bpcddrv.sys /d:bpcddrv\$ T8=3

Make sure that you Save these changes to your CONFIG.SYS before rebooting. Also, it is important to reset the power switch on your computer (turn it "off", then back "on") and unplug and reapply the power for your Backpack CD-ROM to reset all I/O chips when troubleshooting EPP conflicts.

## For BACKPACK CD-ROM with Built-in 16-bit Sound Board in Windows or Windows 95:

3. If you experience any "lock-ups" starting Windows, or any other sound-related problems while executing programs that require sound in Windows, similar changes can be made to Backpack's BPSOUND.DRV driver which loads in the Windows SYSTEM.INI file for Windows-compatible Backpack Sound. Restart Windows with the Backpack turned "off." Then:

In standard Windows 3.x choose:

Control Panel - Drivers - Micro Solutions BACKPACK Sound - Setup.

In Windows 95 choose:

Settings - Control Panel - Multimedia - Advanced - Audio Devices - Audio for BACKPACK Sound - (Properties) - Settings.

Disable the "Test For EPP" check box. Click OK. Then, reapply power to the Backpack and restart Windows or Windows 95.

\*These driver updates are compatible with all Backpack CD-ROM models except for original 160550 (Single Speed) and 162550 (Double Speed) models.

Copyright 1998 Micro Solutions, Inc.